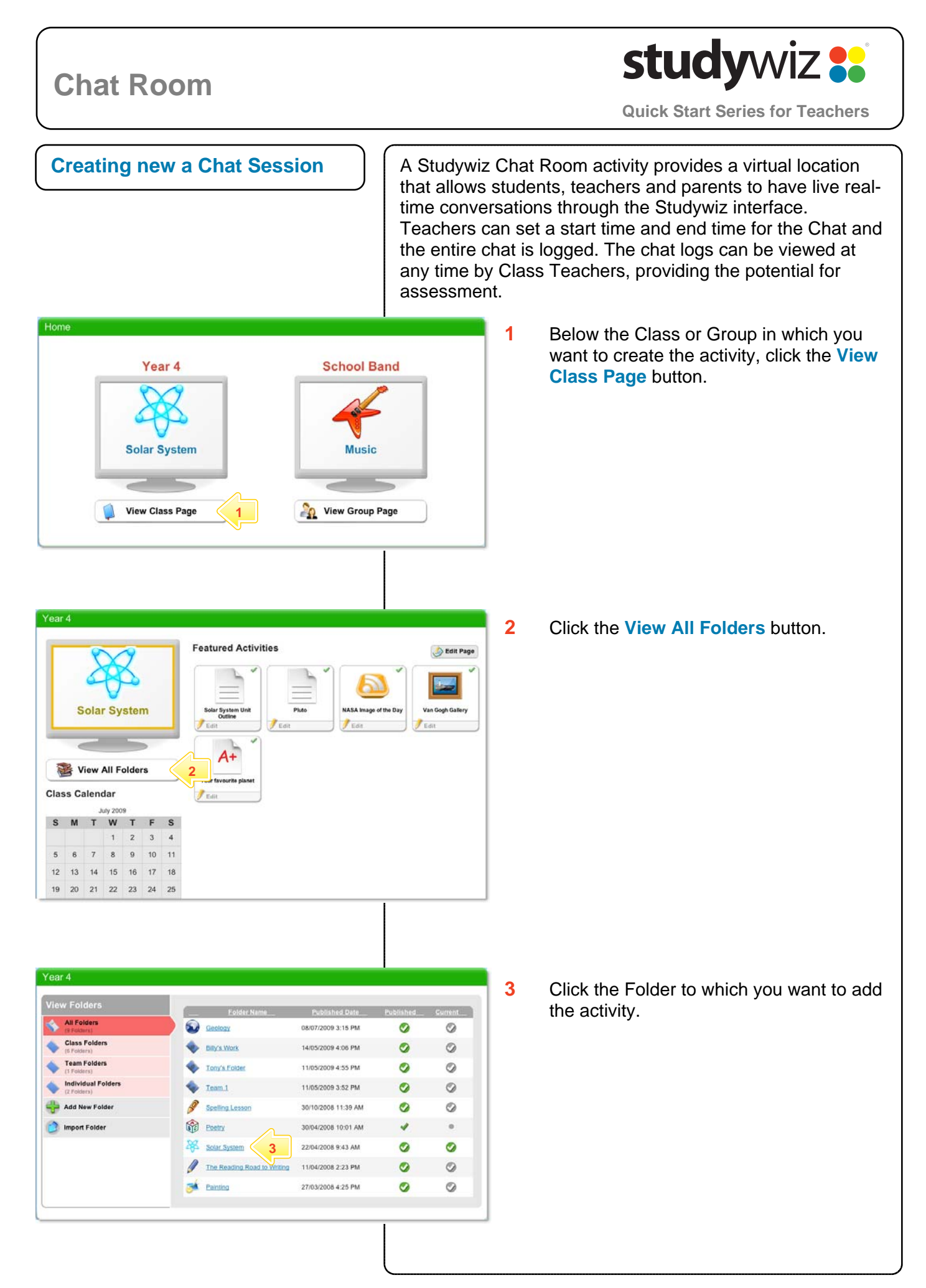

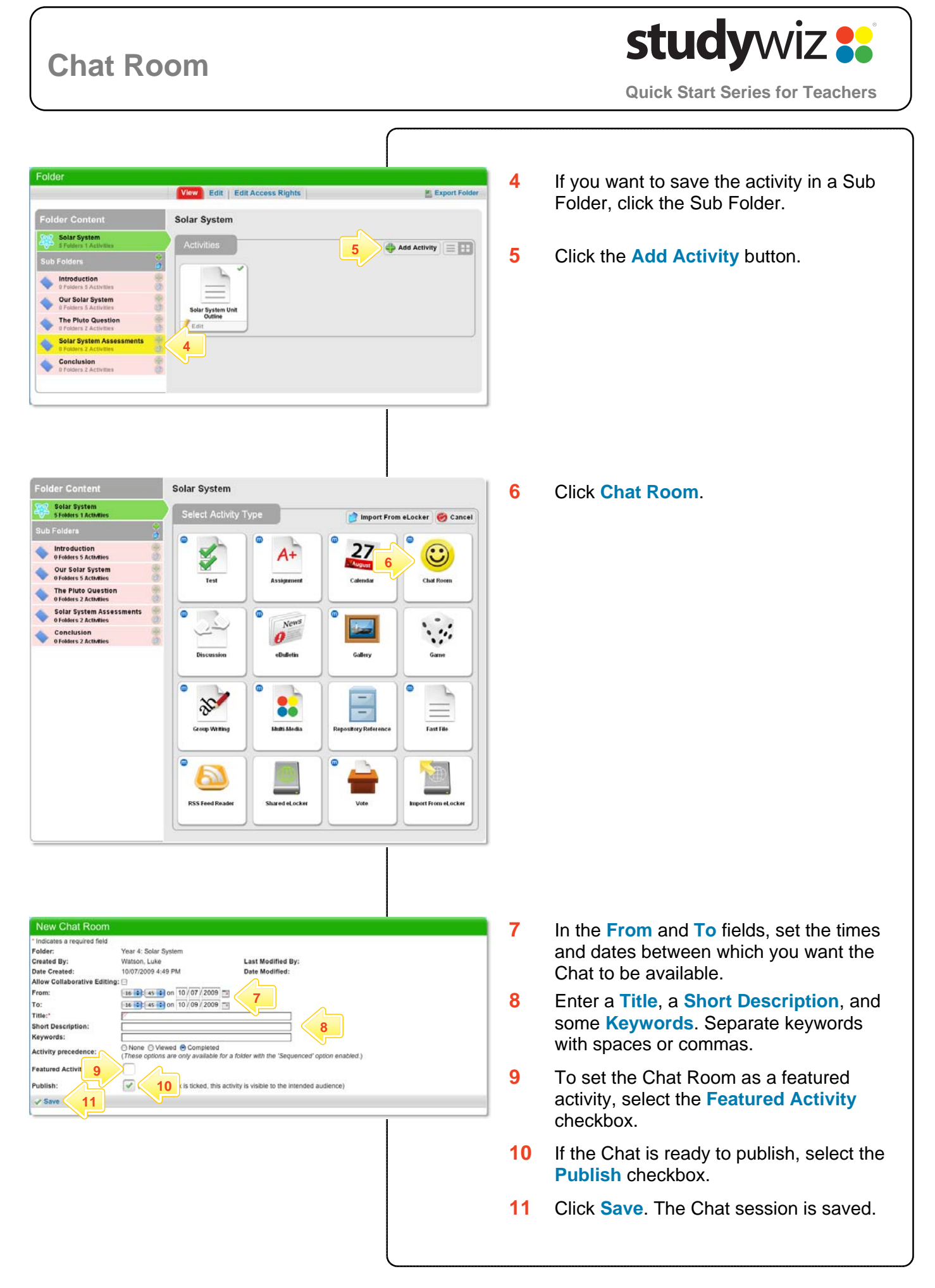

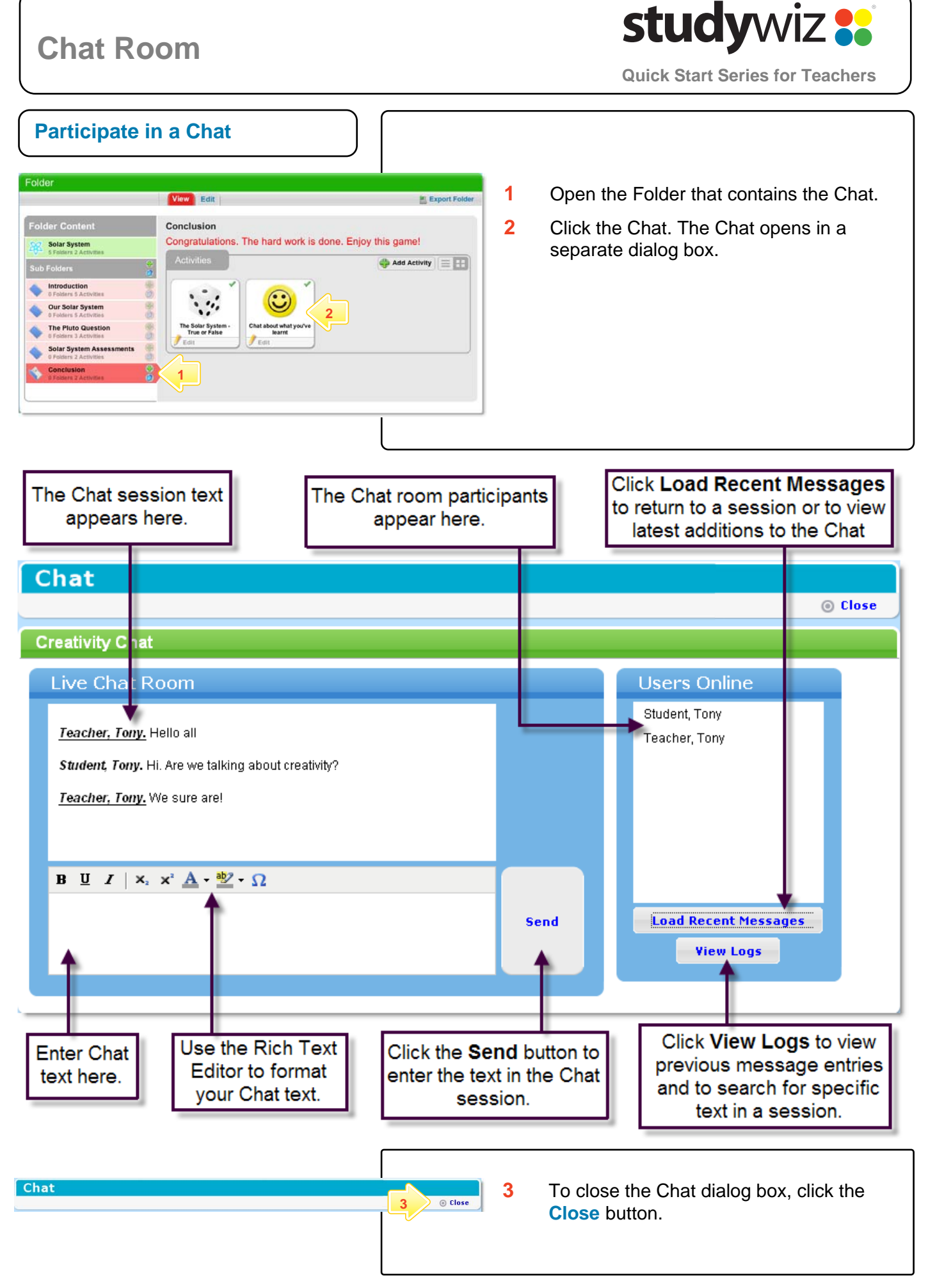

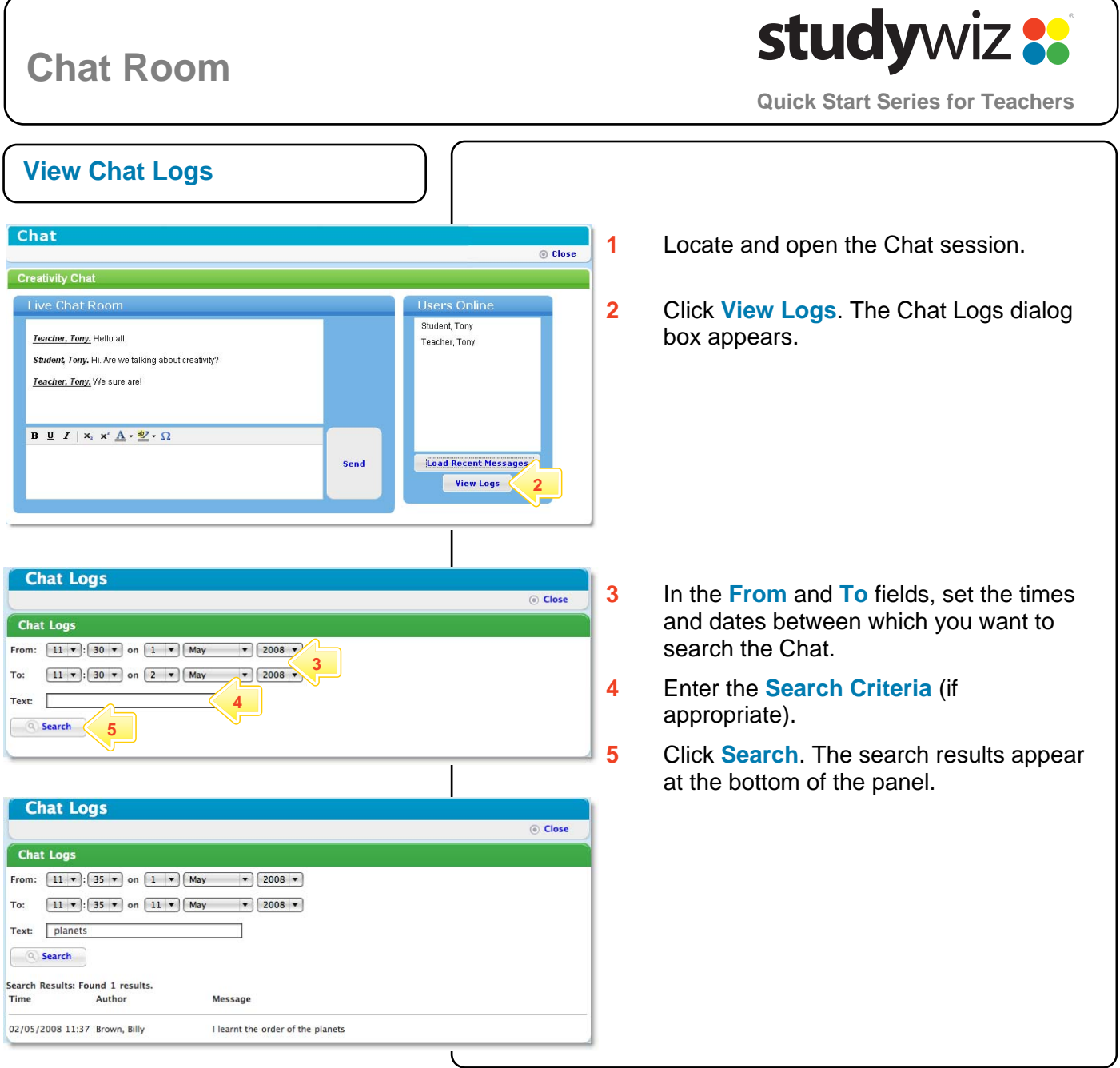

## **Tips and Hints**

- **1** Set a prerequisite for a Chat Room activity by clicking the **Add Prerequisite** button. This allows you to specify a Test or QTAssessment that your students must complete before they can attempt the new activity.
- **2** Use an eBulletin or Calendar to promote the Chat session.
- **3** Lead the Chat by asking questions. Acknowledge and comment on answers by addressing participants by their names.
- **4** Use a Studywiz Chat as an informal real-time discussion about a topic. Chat sessions are a great way to get students talking and thinking about a particular subject.
- **5** Structure Chat sessions as part of a wider assessment task.

If you have any ideas for ways to use a Studywiz Chat, you're invited to share them with other teachers at the Studywiz Global Community – <http://studywizgc.org/>. Log in using the button on your Studywiz deployment.